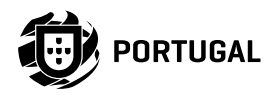

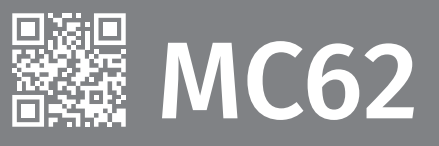

# **MANUAL DEL UTILIZADOR/INSTALADOR**

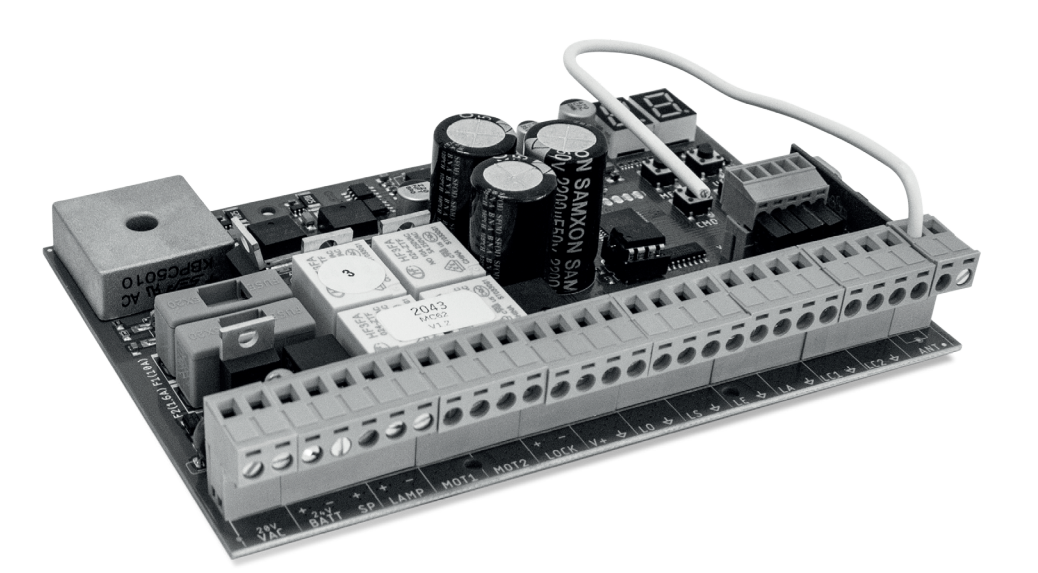

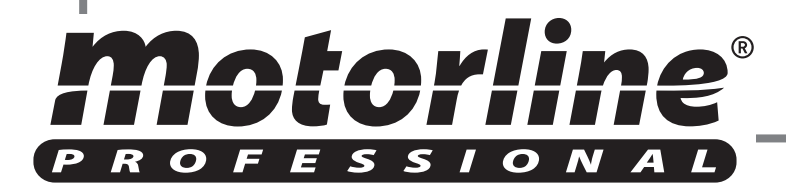

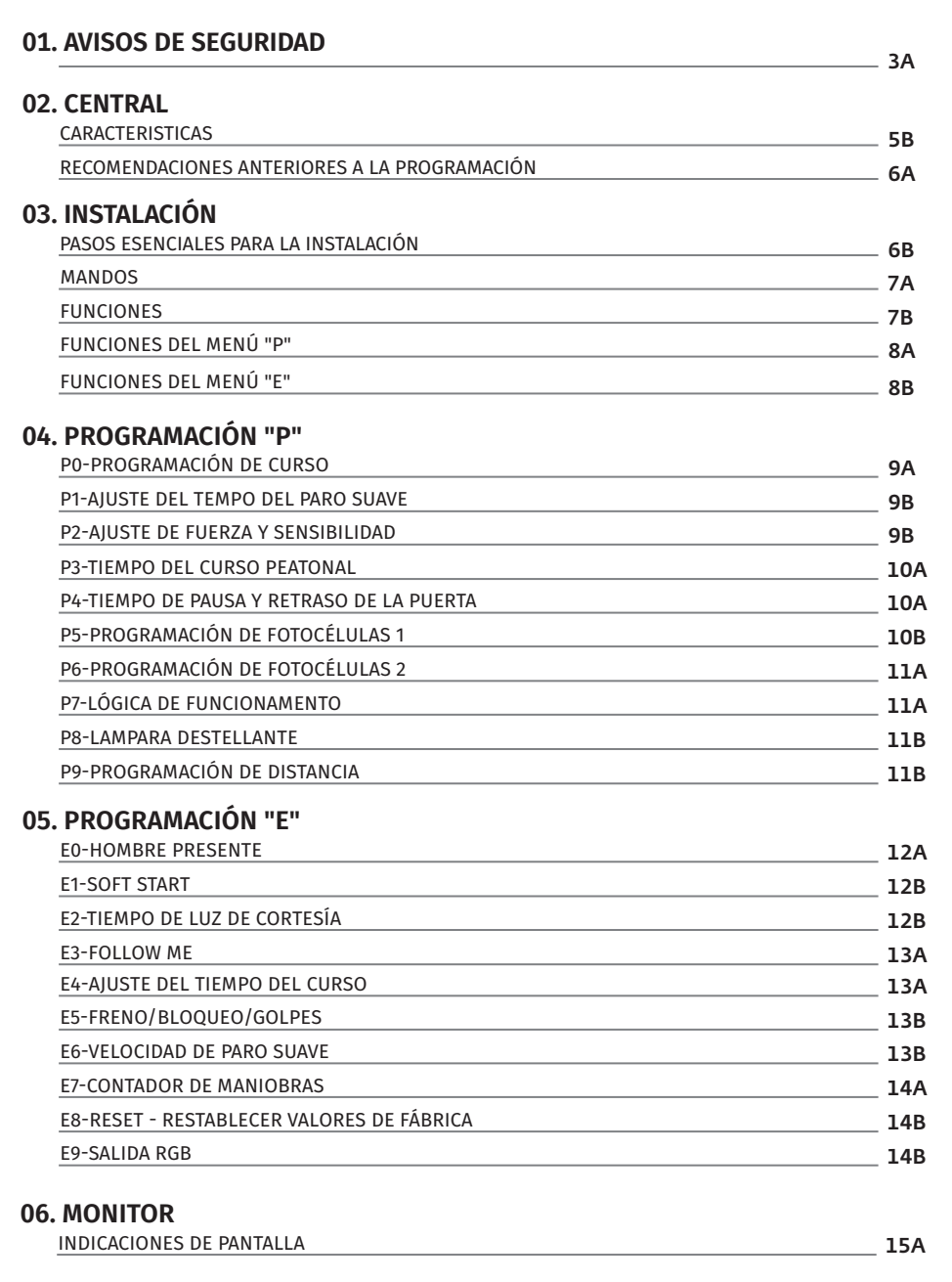

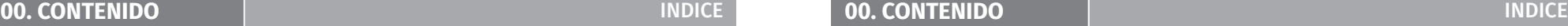

## **07. RESOLUCIÓN DE AVERIAS**

16A INSTRUCCIONES PARA LOS CONSUMIDORES/TECNICOS

## **08. ESQUEMA DE CONEXIONES**

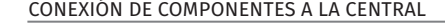

17A

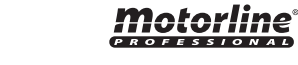

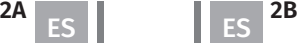

motorline<sup>®</sup>

## ATENCIÓN:

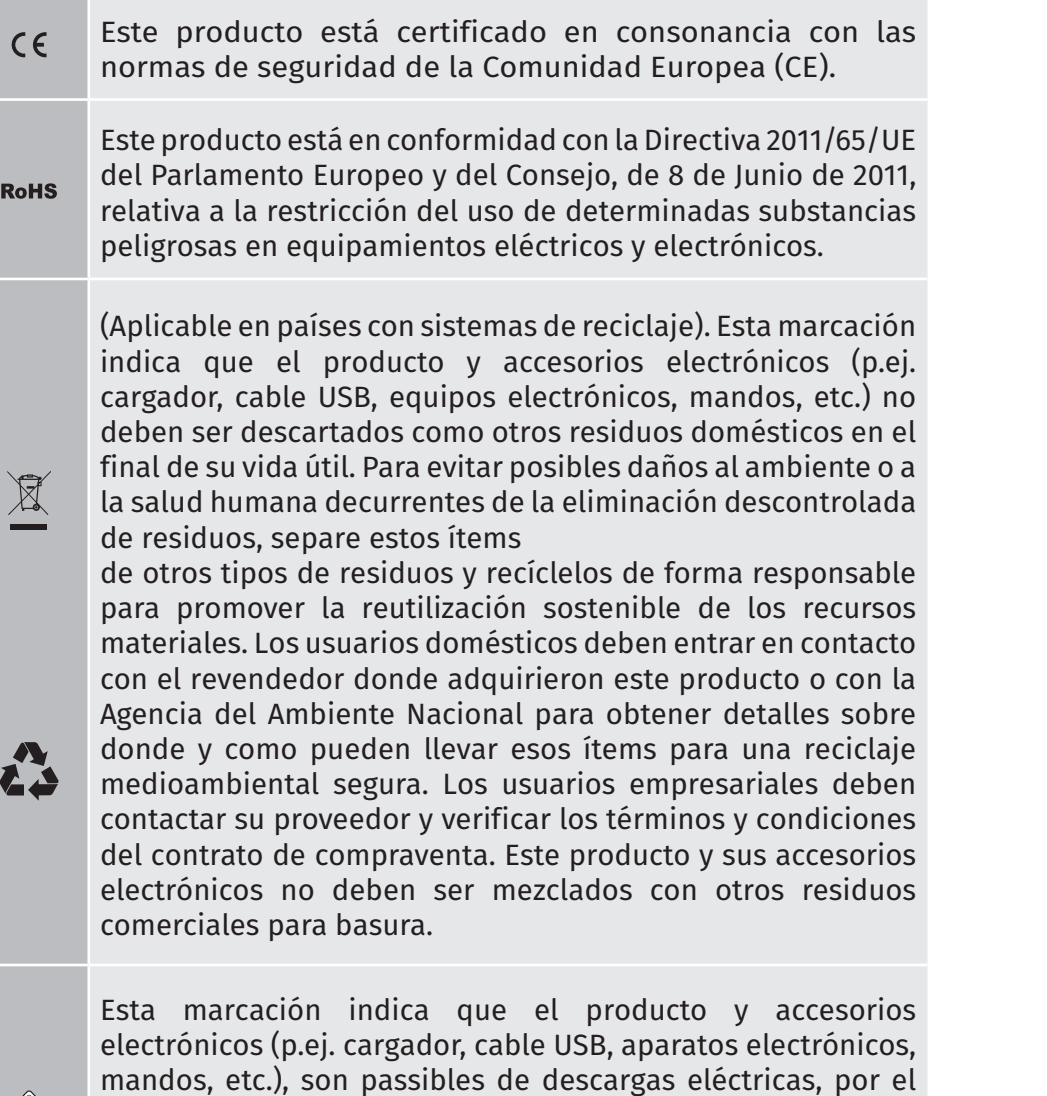

contacto directo o indirecto con electricidad. Sea prudente al manejar el producto y respete todas las normas de seguridad

indicadas en este manual.

**01. AVISOS DE SEGURIDAD 01. AVISOS DE SEGURIDAD**

### **AVISOS GENERALES**

- En este manual se encuentra información de uso y seguridad muy importante. Lea cuidadosamente todas las instrucciones del manual antes de iniciar los procedimientos de instalación/uso y mantenga este manual en un lugar seguro para que pueda ser consultado cuando sea necesario.
- Este producto se destina exclusivamente a la utilización mencionada en este manual. Cualquier otra aplicación o operación que no esté considerada está expresamente prohibida, ya que podría dañar el producto y/o poner a las personas en riesgo originando lesiones graves.
- Este manual está destinado principalmente a los instaladores profesionales, aunque no invalida que el usuario también tenga la responsabilidad de leer atentamente la sección "Normas del usuario" para garantizar el correcto funcionamiento del producto.
- La instalación y reparación de este equipo debe ser realizada únicamente por técnicos cualificados y experimentados, garantizando que todos estos procedimientos se efectúen de acuerdo con las leyes y normas aplicables. Los usuarios no profesionales y sin experiencia están expresamente prohibidos de realizar cualquier acción, a menos que haya sido explícitamente solicitado por técnicos especializados para hacerlo.
- Las instalaciones deben examinarse con frecuencia para comprobar el desequilibrio y los signos de desgaste o daño de los cables, muelles, bisagras, ruedas, apoyos u otros elementos mecánicos de montaje.
- No utilice el equipo si es necesario reparar o ajustar.
- En la realización del mantenimiento, limpieza y sustitución de piezas el producto deberá estar desconectado de la alimentación. También incluye cualquier operación que requiera la apertura de la tapa del producto.
- El uso, limpieza y mantenimiento de este producto puede ser realizado por personas de ocho o más años de edad y personas cuyas capacidades físicas, sensoriales o mentales sean reducidas,

Notorline

 $\sqrt{\frac{1}{2}}$ 

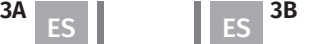

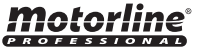

- o por personas sin ningún conocimiento del funcionamiento del producto, sempre que hay una supervisión o instrucciones por personas con experiencia en el uso del producto en seguridad y que esté comprendido los riesgos y peligros involucrados.
- Los niños no deben jugar con el producto o los dispositivos de apertura, para evitar que la puerta o portón motorizados se activen involuntariamente.

## **AVISOS PARA EL INSTALADOR**

- Antes de comenzar los procedimientos de instalación, asegúrese de que tiene todos los dispositivos y materiales necesarios para completar la instalación del producto.
- Debe tener en cuenta lo Índice de Protección (IP) y la temperatura de funcionamento del producto para asegurarse de que es adecuado para el lugar de instalación.
- Proporcione el manual del producto al usuario e informe de cómo manejarlo en caso de emergencia.
- Si el automatismo se instala en un portón con puerta peatonal, es obligatorio instalar un mecanismo de bloqueo de la puerta mientras la puerta está en movimiento.
- No instale el producto de "cabeza hacia abajo" o apoyado en elementos que no soporten su peso. Si es necesario, añada soportes en puntos estratégicos para garantizar la seguridad del automatismo.
- No instalar el producto en zonas explosivas.
- Los dispositivos de seguridad deben proteger las eventuales áreas de aplastamiento, corte, transporte y de peligro en general, de la puerta o de lo portón motorizado.
- Verificar si los elementos que se van a automatizar (puertas, ventanas, persianas, etc.) están en perfecto funcionamiento y si están alineados y nivelados. Compruebe también si los batientes mecánicos necesarios están en los lugares apropiados.
- La central electrónica debe instalarse en un lugar protegido de cualquier líquido (lluvia, humedad, etc), polvo y parásitos.
- Debe pasar los varios cables eléctricos por tubos de protección, para protegerlos contra esfuerzos mecánicos, esencialmente en el cable de alimentación. Tenga en cuenta que todos los cables deben entrar en la caja de la central electrónica por la parte inferior.
- Si el automatismo es para instalar a una cuota superior a 2,5 m del suelo u otro nivel de acceso, deberán ser seguidas las prescripciones mínimas de seguridad y de salud para la utilización por parte de los trabajadores de equipos de trabajo en el trabajo de la Directiva 2009/104 / CE del Parlamento Europeo y del Consejo, de 16 de septiembre de 2009.
- Fije la etiqueta permanente para el desenganche manual lo más cerca posible del mecanismo de desenganche.
- Se debe prever en los conductores fijos de alimentación del producto un medio de desconexión, como un interruptor o un disyuntor en el cuadro eléctrico, en conformidad con las normas de instalación.
- Si el producto a instalar necesita de alimentación a 230Vac o 110Vac, asegúrese de que la conexión se efectúa a un cuadro eléctrico con conexión de tierra.
- El producto es alimentado únicamente a la baja tensión de seguridad con central eléctrica. (sólo en los motores 24V)

# **AVISOS PARA EL USUARIO**

- Mantenga este manual en un lugar seguro para ser consultado cuando sea necesario.
- Si el producto tiene contacto con líquidos sin que esté preparado para eso, debe desconectar inmediatamente el producto de la corriente eléctrica para evitar cortocircuitos, y consultar a un técnico especializado.
- Si el sistema requiere alguna reparación o modificación, desbloquee el equipo, apague la corriente eléctrica y no lo utilice hasta que todas las condiciones de seguridad estén garantizadas.
- En caso de disparo de disyuntores o falla de fusibles, localice la avería y solucione antes de reiniciar el disyuntor o cambiar

# <u>Motorline</u>

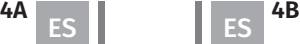

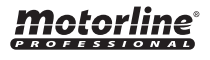

### **01. AVISOS DE SEGURIDAD 02. CENTRAL** CARACTERISTICAS

el fusible. Si la avería no es reparable consultando este manual, póngase en contacto con un técnico.

- Mantenga el área de acción de lo potón motorizado libre mientras el mismo esté en movimiento, y no cree resistencia al movimiento del mismo.
- No efectúe ninguna operación en los elementos mecánicos o bisagras si el producto está en movimiento.

## **RESPONSABILIDAD**

- El proveedor rechaza cualquier responsabilidad si:
	- se produzcan fallos o deformaciones del producto que resulten de una instalación, utilización o mantenimiento incorrecto.
	- las normas de seguridad no se cumplen en la instalación, el uso y el mantenimiento del producto.
	- las indicaciones contenidas en este manual no se cumplen.
	- producen daños causados por modificaciones no autorizadas.
	- En estos casos, la garantía se anula.

### **MOTORLINE ELECTROCELOS SA.**

Travessa do Sobreiro, nº29 4755-474 Rio Côvo (Santa Eugénia) Barcelos, Portugal

# **LEYENDA SÍMBOLOS**

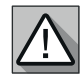

• Avisos importantes de seguridad

• Información Útil  $\bullet$ 

• Información de programación

• Información de los conectores

• Información de los botones

• Información de potenciómetros

El **MC62** es una centralita electrónica con sistema de radiocontrol integrado, desarrollada para la automatización de cancelas batientes a 24V.

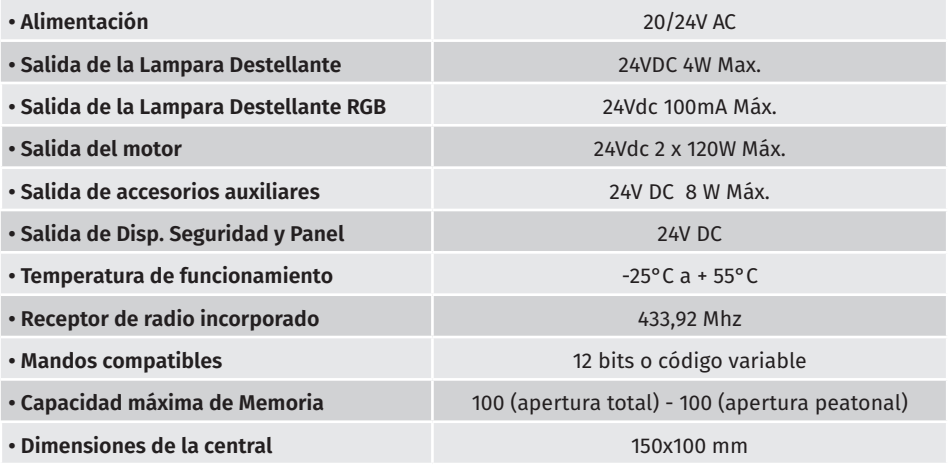

## **• LEYENDA DE CONECTORES**

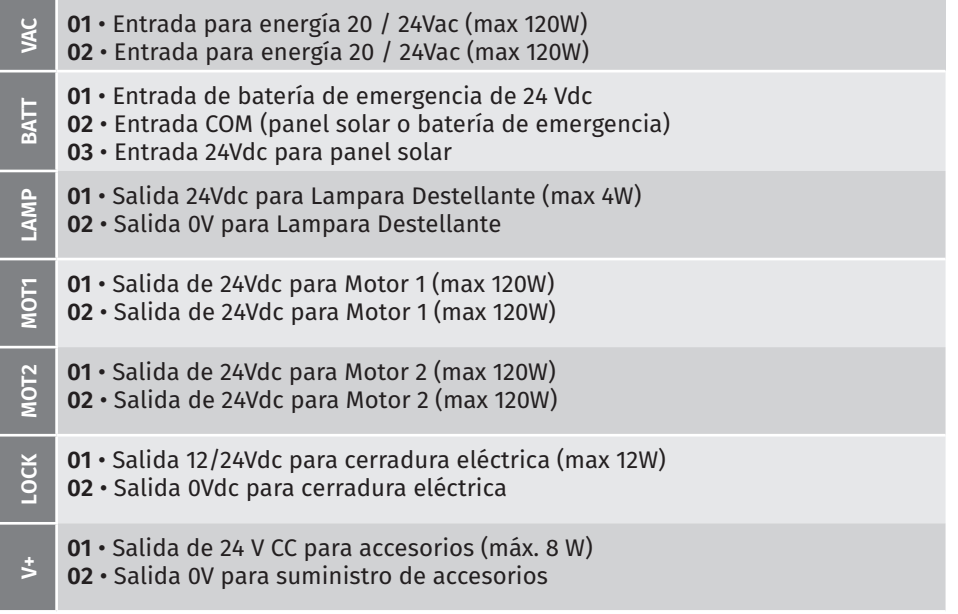

# Motorline

**5A ES**  $\left\| \begin{array}{c} \end{array} \right\|$  **ES**  $\frac{5B}{2}$ 

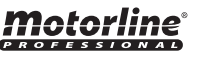

### CARACTERÍSTICAS

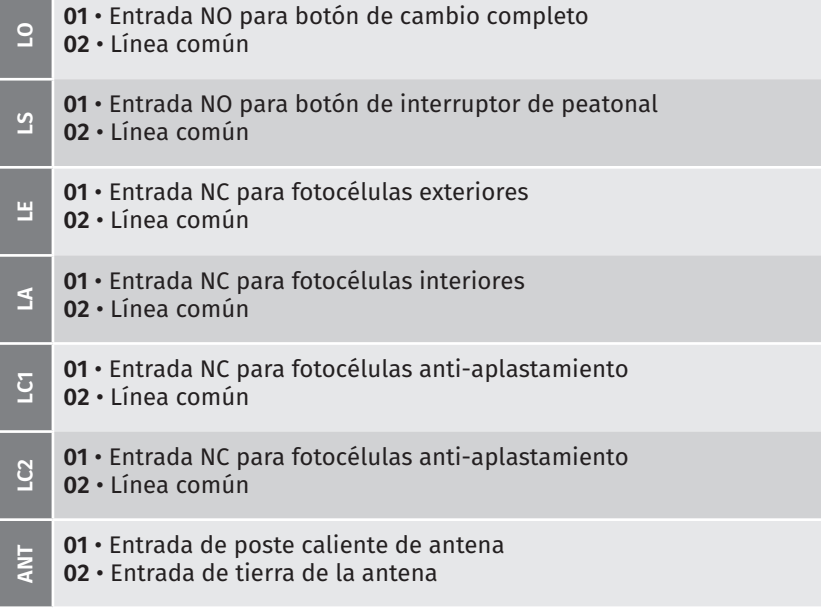

### **02. CENTRAL**

### RECOMENDACIONES ANTERIORES A LA PROGRAMACIÓN

Mejorar el conocimiento sobre el funcionamiento de la planta, antes de proceder a la configuración, preste especial atención a las siguientes pautas:

- **LS** LED encendido cuando el botón para peatonal está activo
- **LO** LED encendido cuando el botón completo está activo

**LE** • LED encendido cuando las fotocélulas están activas o el circuito LE está cerrado

**LA** • LED encendido cuando las fotocélulas están activas o el circuito LA está cerrado

**LC1** • LED encendido cuando el circuito LC1 está cerrado (fotocélulas antiaplastamiento)

**LC2** • LED encendido cuando el circuito LC2 está cerrado (fotocélulas antiaplastamiento)

**03. INSTALACIÓN**

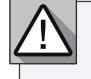

El proceso de instalación asume que la puerta ya tiene las chapas de final de carrera instalado. Para obtener más información, consulte el manual del motor .

**01** • Realice las conexiones para todos los accesorios de acuerdo con el esquema de conecciones **(página 22A).**

**02** • Conecte una central a una fuente de alimentación de 20V.

**03** • Compruebe que el movimiento de la puerta coincida con el que se muestra en el display:

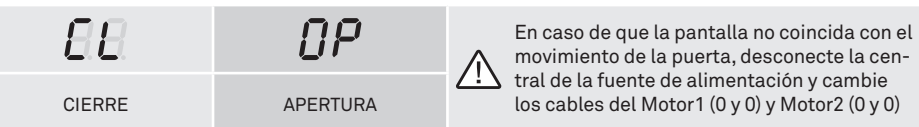

- **04** Realice una programación manual del curso menú **P0** (**página 9A**).
- **05** Si es necesario, ajuste el tiempo para que la puerta se desacelere al abrir y cierre - menú **P1** (**página 10A**).
- **06** Ajuste la fuerza y la sensibilidad del motor menú **P2** (**página 10B** ).
- **07** Vuelva a programar el curso manualmente menú **P0** (**página 9A** ).
- **08** Habilitar o deshabilitar el uso de fotocélulas en el menú **P5** y **P6** (**página 12B e 13A** ).
- **09** Programe un comando (**página 7A**).

La central ahora está completamente configurada!

Consulte las páginas de programación de los menús en caso de que desee configurar otras características en la central

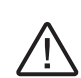

Después de acabada toda la instalación del cuadro eléctrico, es obligatorio sellar con silicona todas las aperturas de la caja (accesos, pasos de cables y ranuras) de modo a evitar la entrada de humedad y insectos que puedan comprometer el normal funcionamiento de los componentes eléctricos.

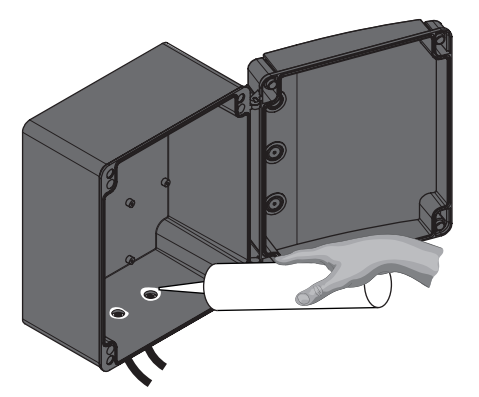

**LEDs**

## **03. INSTALACIÓN CONTRACIÓN DE LA CALICA DE MANDOS CONSTALACIÓN DE LA CALICACIÓN FUNCIONES**

 $\mathsf{F} H$ Programación de comandos para apertura total.  $\mathsf{F} P$ Programación de comandos para apertura peatonal.

### **• PROGRAMAR MANDOS**

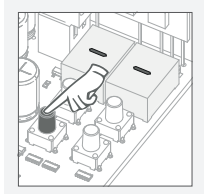

**01** • Pulse el botón cmd por 1 segundo.

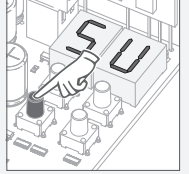

**03** • Presione cmd 1 vez para confirmar la función (SU o SP)

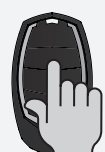

**05** • Presione la tecla en el comando que quieres programar. La pantalla parpadea y pasa al siguiente ubicación libre.

borrados.

5 segundos

### **• BORRAR TODOS LOS MANDOS**

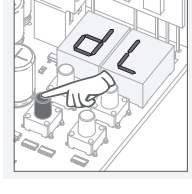

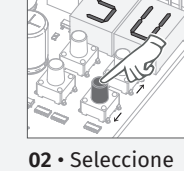

la funcion donde quieras programar los mandos (SU o SP) usando ↓ ↑.

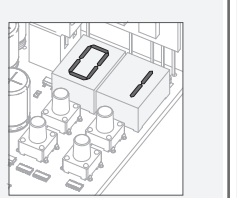

**04** • La primera posición libre

**02** • La pantalla mostrará **dL**, confirmando que todos los mandos han sido

**01** • Presione cmd durante

**• BORRAR MANDOS**

**01** • Pressione o botão cmd por 1 segundo.

**03** • Pressione cmd 1 vez para confirmar a função (SU ou SP).

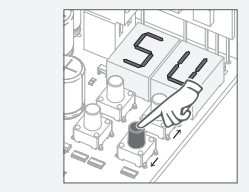

**02** • Selecione a função (SU ou SP) utilizando ↓↑.

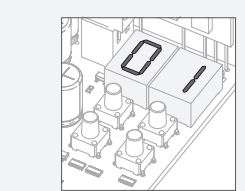

**04** • Utilice ↓ ↑ para seleccionar la ubicación del mando que desea eliminar.

**05** • Presione cmd durante 3 segundos y la posición está vacía. La pantalla parpadeará y la posición quedará disponible.

• Siempre que almacene o elimine un mando, la pantalla parpadeará y mostrará la siguiente posición. Puede agregar o eliminar mandos sin tener que volver al

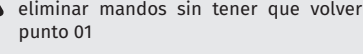

• Si no presiona ninguna tecla durante 10 segundos y la central volverá a estar en espera.

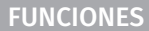

**Sólo podemos entrar en programación con la puerta tropezada eléctricamente.**

Las funciones de la planta se dividen en 2 áreas:

- Menús principales "P"
- Menús adicionales "E"

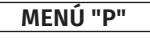

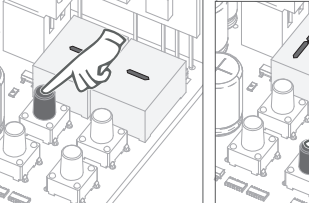

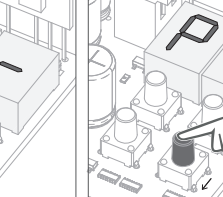

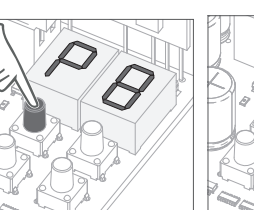

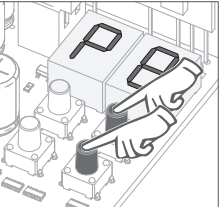

• Para acceder al menú P presione la tecla MENÚ por 2 seg.

• Utilice ↓ ↑ para na-• Presione MENÚ vegar por los menús. siempre que quieras simultáneo para salir confirmar el acceso a de programación. un menú

• Presione ↓ ↑ en

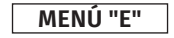

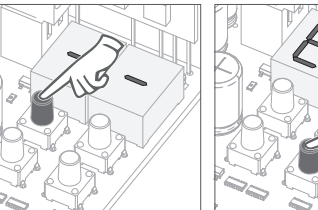

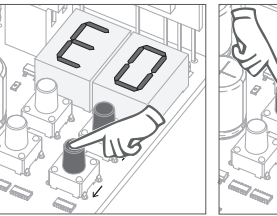

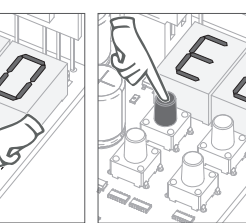

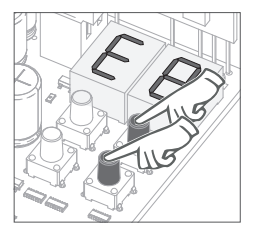

• Para acceder al menú E, presione la tecla MENÚ durante 10 segundos.

• Utilice ↓ ↑ para navegar por los menús. • Presione MENÚ un menú

siempre que quieras simultáneo para salir confirmar el acceso a de programación. • Presione ↓ ↑ en

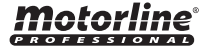

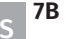

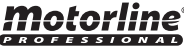

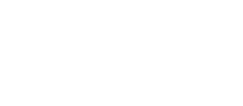

## **03. INSTALACIÓN** FUNCIONES DEL MENÚ "P" **03. INSTALACIÓN** FUNCIONES DEL MENÚ "E"

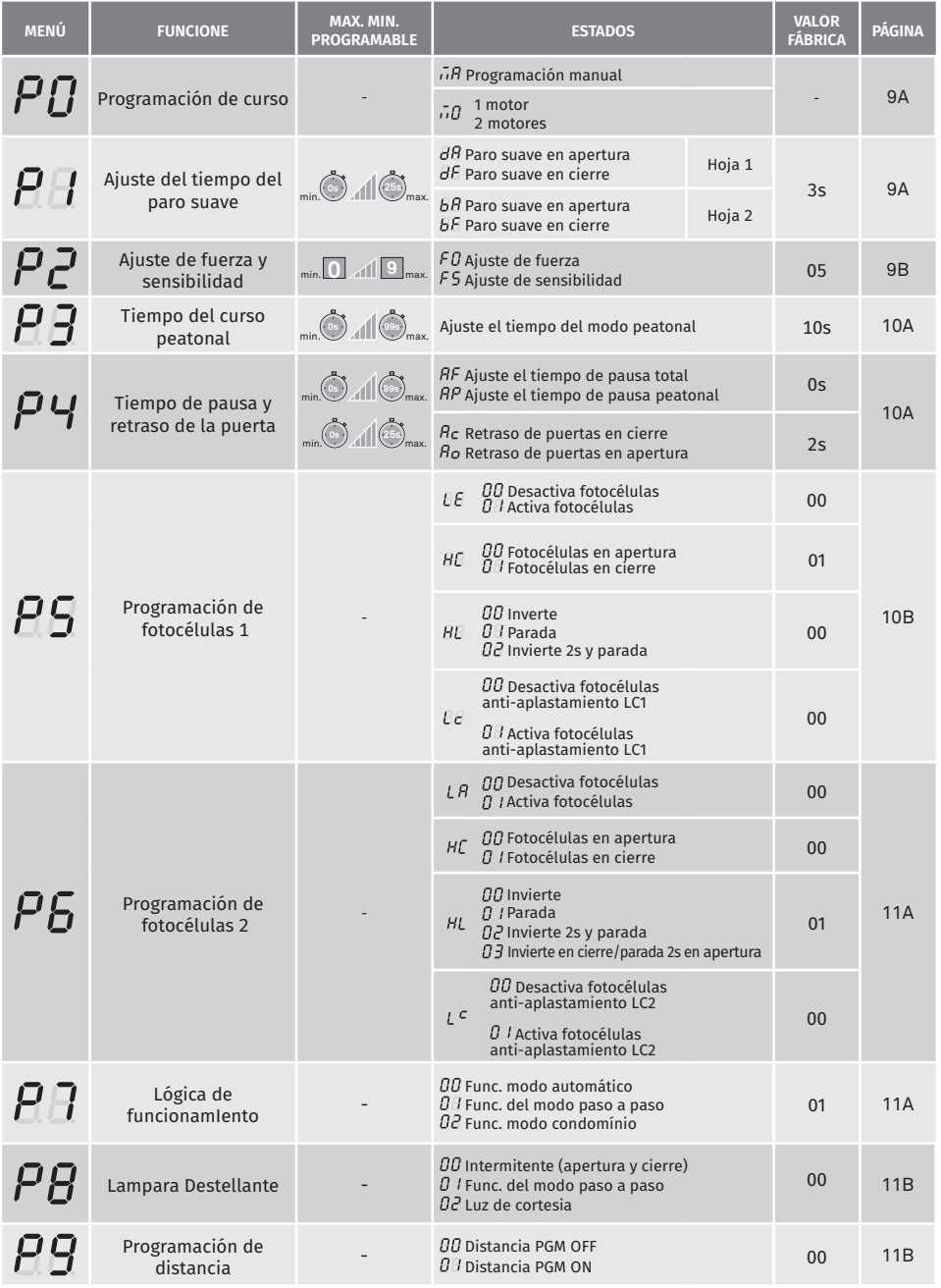

# motorline<sup>®</sup>

 $\begin{array}{|c|c|c|c|c|}\n\hline\n\text{8A} & \text{ES} & \text{ES} & \text{BS} \\
\hline\n\end{array}$ 

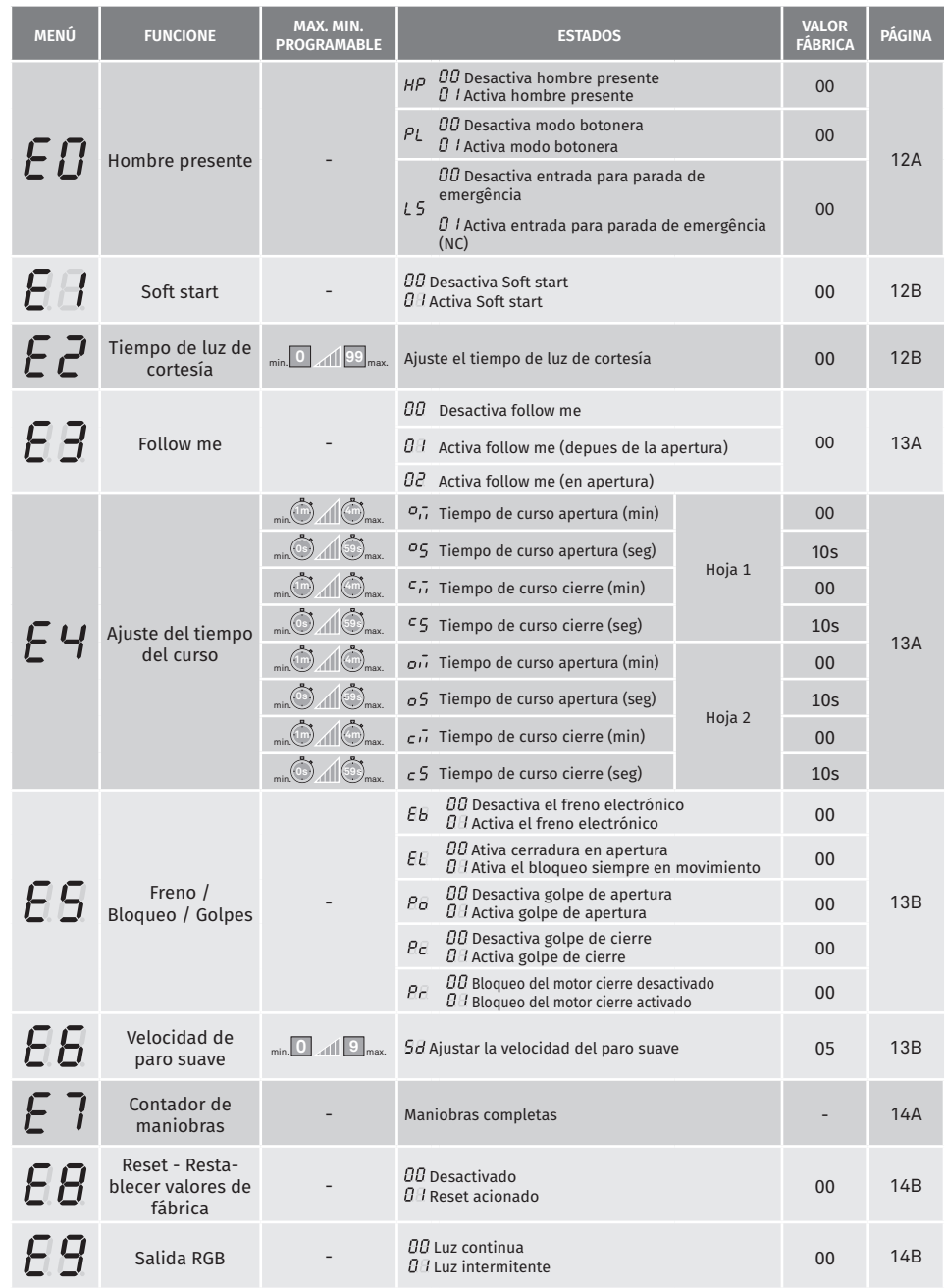

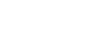

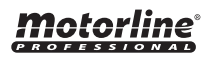

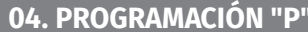

## PROGRAMAÇÃO DO CURSO **04. PROGRAMACIÓN "P" 04. PROGRAMACIÓN "P"**

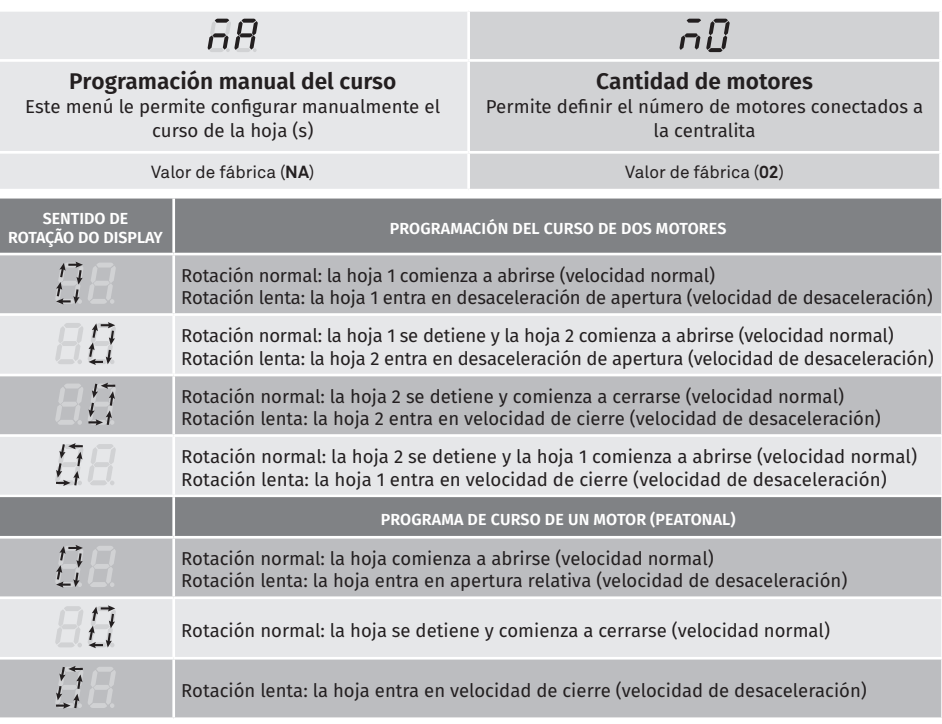

### **Programación manual:**

- **01 •** Presione MENU durante 2 seg. hasta que aparezca P.O.
- **02 ·** Presione MENU una vez hasta que aparezca  $\overline{\theta}B$ .
- **03**  Presione MENU (o mando) para comenzar a programar el tiempo de apertura.

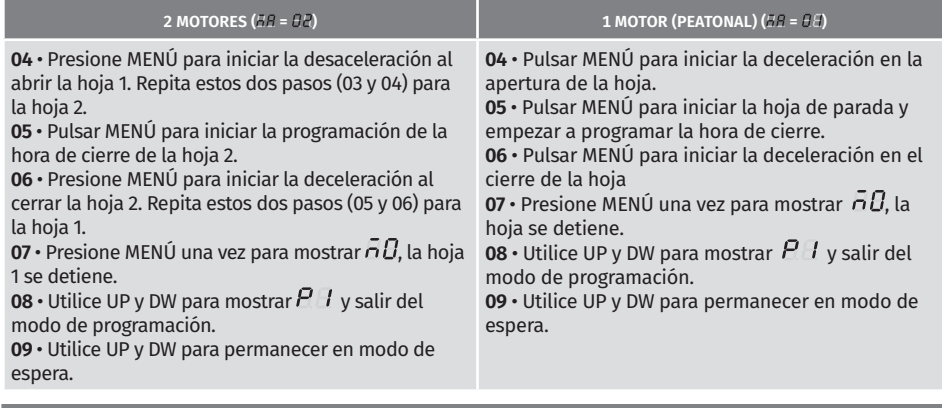

Después de seleccionar el número de motores conectados a la unidad de control, regrese al menú para hacer la programación manual.

# Motorline

**9A** ES **B** ES **9B** 

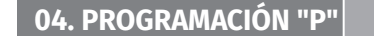

Este menú le permite configurar el tiempo de ralentización de cada hoja al abrir y cerrar.

 $\overline{H}R$ 

**Disminuir la velocidad en la primera hoja 1** Permite definir el tiempo que la cancela actuará con ralentización en la apertura.

BB.

Permite definir el tiempo que la cancela actuará con ralentización en la apertura.

**Disminuir la velocidad en la primera hoja 2 Disminuir la velocidad en el cierre de hoja 2** Permite definir el tiempo que actuará la cancela con ralentización en el cierre.

 $hF$ 

**Disminuir la velocidad en el cierre de hoja 1** Permite definir el tiempo que actuará la cancela con ralentización en el cierre.

 $\overline{d}F$ 

Valor de fábrica (**03**) min. max. **0s 25s**

**01 ·** Presione MENU durante 2 seg. hasta que aparezca P.D.

- **02 •** Use UP hasta que aparezca  $\overline{BB}$ .
- **03 •** Presione MENU aparecerá *BR*. Use UP y DW para navegar por los parámetros.
- **04**  Presione MENU para editar el valor del parámetro elegido.
- **05**  Aparecerá el valor configurado de fábrica. Use UP y DW para cambiar el valor.
- **06**  Presione MENU para guardar el nuevo valor.
- **07**  Pulse MENU de nuevo.
- $\overline{08}$  Utilice UP y DW para mostrar  $\overline{EB}$ , y salir del modo de programación.
- **09**  Utilice UP y DW para permanecer en modo de espera.

## **04. PROGRAMACIÓN "P"**  $\vdash$   $\vdash$   $\vdash$   $\vdash$  ajuste de fuerza y sensibilidad

Un valor muy bajo en este parámetro puede hacer que el motor no tenga suficiente torque para mover la cancela y se presente el error de esfuerzo. ( $\sigma$   $\sigma$   $\sigma$  $\sigma$ ).

# $F\subseteq$

**Ajuste de fuerza** Permite definir la fuerza que se inyecta en el motor cuando se mueve a velocidad normal.

 $\bar{H}$ 

**Ajuste de sensibilidad** Permite ajustar la sensibilidad del motor en la detección de obstáculos. Cuanto más alto es la sensibilidad necesitará menos esfuerzo para detectar cualquier obstáculo e invertir el sentido.

min. **1 9** max. min. **1 9** max. Valor de fábrica (**05**) Valor de fábrica (**05**)

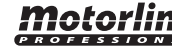

- **01 •** Pressione MENU durante 2 s. hasta que aparezca *Pn*.
- **02 Utilice UP hasta que aparezca**  $\overline{AB}$ **.**
- **03 · Pressione Menu emergente**  $\overline{B}B$ **.**
- **04**  Pressione MENU para editar el valor.
- **05**  Utilice UP y DW para cambiar el valor.
- **06**  Pressione MENU para registrar el nuevo valor.

# **04. PROGRAMACIÓN "P"**  $\left| \begin{array}{cc} P \ \end{array} \right|$  TIEMPO DEL CURSO PEATONAL

El modo peatonal permite la apertura del portón para el paso de personas sin tener que abrirlo por completo.

En esta función puede programar la hora a la que desea que se abra la puerta.

 **Para que funcione el modo peatonal, es necesario que el tiempo de ejecución la carga de trabajo mínima es de 1 segundo, con 0 inhabilitando al peatón.**

min. 3 4 1 995 Ajuste de fábrica (10 segundos)

- 01 · Pressione MENU durante 2 s. hasta que aparezca P.O.
- **02** Utilice UP hasta que aparezca *RB*.
- **03**  Pressione MENU. Aparece el tiempo de valor de fábrica.
- **04**  Utilice UP y DW para cambiar el valor.
- **05**  Pressione MENU para registrar el nuevo valor.

# **04. PROGRAMACIÓN "P"** TIEMPO DE PAUSA Y RETRASO DE LA PUERTA

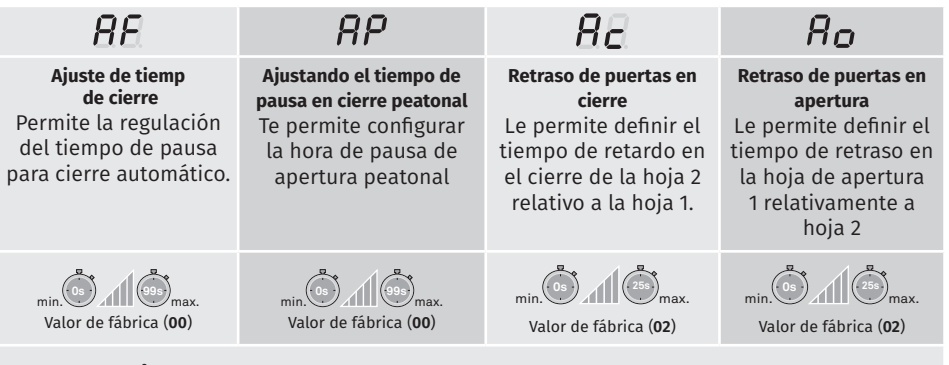

Cuando los valores están en cero, no hay cierre automático.

# $PI$  tiempo de Pausa y retraso de la puerta

- **01 •** Pressione MENU durante 2 s. hasta que aparezca PD.
- **02 Utilice UP hasta que aparezca AH.**
- **03 •** Pressione Menu emergente  $\overline{H}E$ . Utilice UP o DW para navegar por los parámetros.
- **04**  Pressione MENU para editar el valor del parámetro elegido.
- **05**  Aparece el tiempo de valor de fábrica. Utilice UP y DW para cambiar el valor.
- **06**  Pressione MENU para registrar el nuevo valor.

## **04. PROGRAMACIÓN "P"**

### PROGRAMACION DE FOTOCÉLULAS 1

Permite programar el comportamiento de seguridad LE (fotocélula 1).

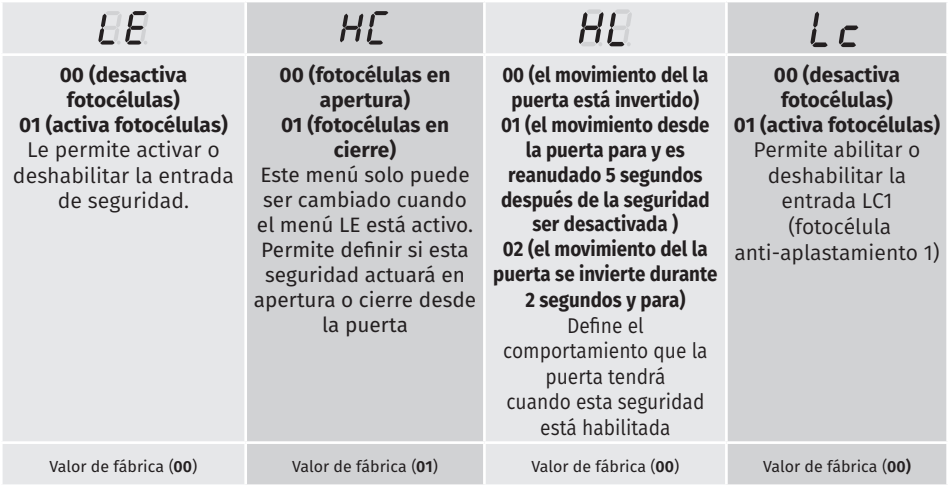

01 · Pressione MENU durante 2 s. hasta que aparezca PD.

**02 • Utilice UP hasta que aparezca**  $\overline{B}$ **.** 

03 · Pressione Menu emergente *EE*. Utilice UP o DW para navegar por los parámetros.

**04** • Pressione MENU para editar el valor del parámetro elegido.

**05** • Aparece el tiempo de valor de fábrica. Utilice UP y DW para cambiar el valor.

**06** • Pressione MENU para registrar el nuevo valor.

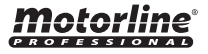

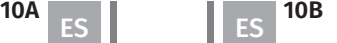

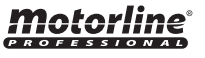

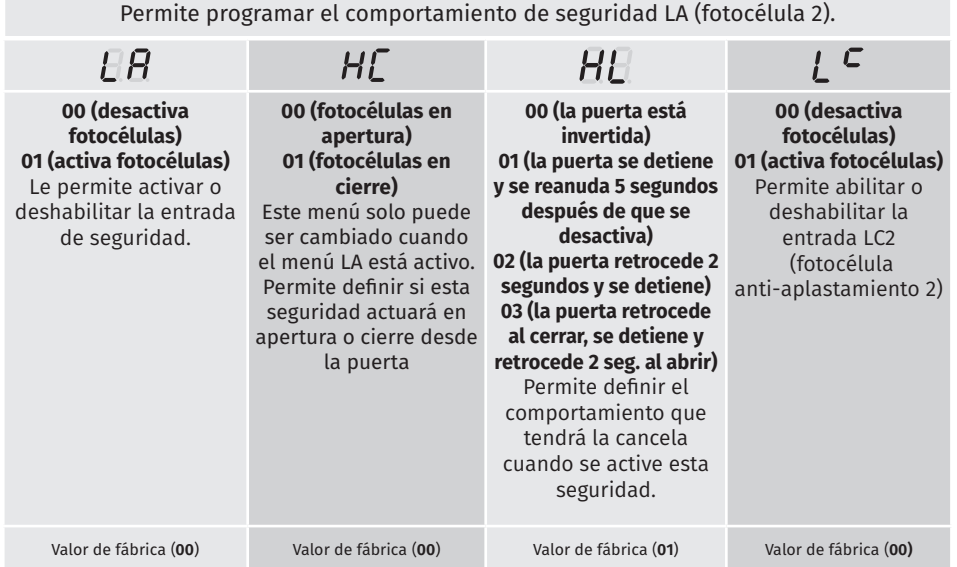

**01 •** Pressione MENU durante 2 s. hasta que aparezca P.D.

**02 • Utilice UP hasta que aparezca** *RS*.

**03 •** Pressione Menu emergente *LB*. Utilice UP o DW para navegar por los parámetros.

**04** • Pressione MENU para editar el valor del parámetro elegido.

**05** • Aparece el tiempo de valor de fábrica. Utilice UP y DW para cambiar el valor.

**06** • Pressione MENU para registrar el nuevo valor.

# **04. PROGRAMACIÓN "P"**  $\overline{P}$  / LÓGICA DE FUNCIONAMIENTO

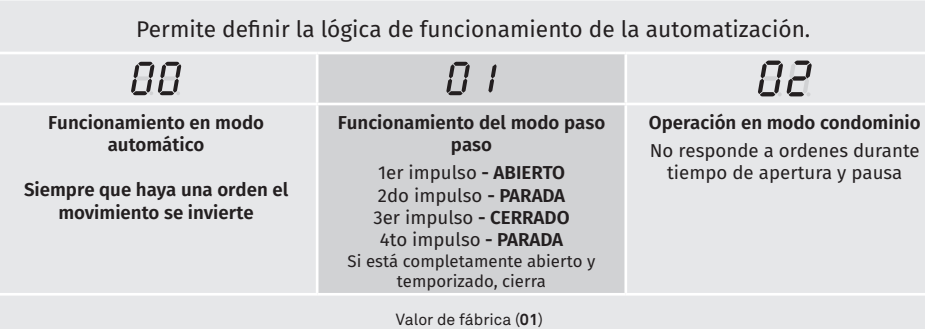

 $P$   $l$  lógica de funcionamento

**01 •** Pressione MENU durante 2 s. hasta que aparezca PD.

**02 · Utilice UP hasta que aparezca** *RB*.

**03 • Pressione Menu emergente**  $\theta\theta$ **.** 

**04** • Pressione MENU para editar el valor.

**05** • Utilice UP y DW para cambiar el valor.

**06** • Pressione MENU para registrar el nuevo valor.

### $\overline{PB}$  lampara destellante. **04. PROGRAMACIÓN "P"**

Le permite definir el modo de funcionamiento de la Lampara destellante (LAMP).

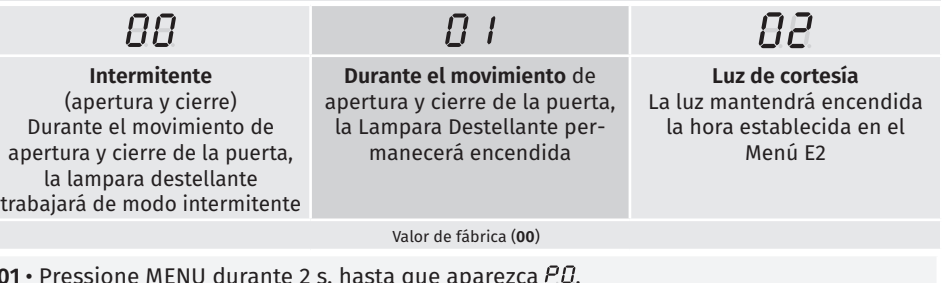

**01 ·** Pressione MENU durante 2 s. hasta que aparezca P*U*.

**02 ·** Utilice UP hasta que aparezca *P.B*.  $03 \cdot$  Pressione Menu emergente  $\widehat{B}B$ .

**04** • Pressione MENU para editar el valor.

**05** • Utilice UP y DW para cambiar el valor.

**06** • Pressione MENU para registrar el nuevo valor.

### P 9 PROGRAMACIÓN DE DISTANCIA **04. PROGRAMACIÓN "P"**

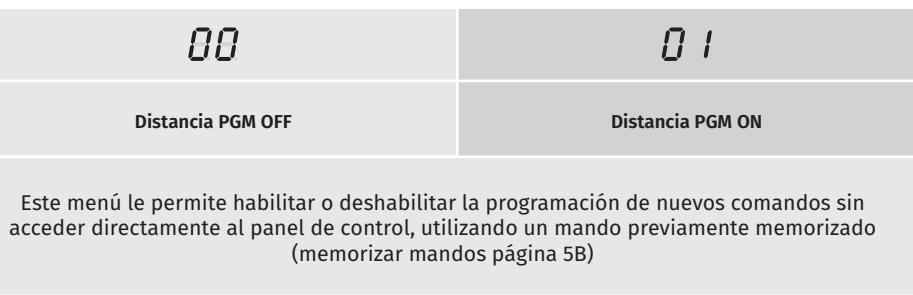

Valor de fábrica (**00**)

Motorline

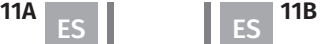

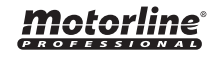

### **00 função desactivada 01 função activada**

Este menú le permite activar/desactivar el inicio suave. Con la función de inicio suave activada, con cada inicio de movimiento controlar el arranque del motor, de modo que el motor será gradual en el primer segundo de operación.

Valor de fábrica (**00**)

**01 •** Pressione MENU durante 10 s. hasta que aparezca  $EB$ .

**02 • Utilice UP hasta que aparezca**  $\theta$ **.** 

- $03 \cdot$  Pressione Menu emergente  $\theta \theta$ .
- **04**  Pressione MENU para editar el valor.
- **05**  Utilice UP y DW para cambiar el valor.
- **06**  Pressione MENU para registrar el nuevo valor.

# 12 TIEMPO DE LUZ DE CORTESÍA

Le permite ajustar el tiempo de luz de cortesía. La luz de cortesía se activa la hora de ajuste cuando la puerta está en la posición cerrada, abierta y de pie.

> El menú E2 solo estará disponible en el caso de la cortesía en la opción de menú P8 2 (consulte la página 11B)

> > Valor de fábrica (**00**)

**01 •** Pressione MENU durante 10 s. hasta que aparezca  $\theta$ *B*.

**02 •** Utilice UP hasta que aparezca *E.P.* 

**03** • Pressione Menu emergente  $\theta\theta$ .

- **04**  Pressione MENU para editar el valor.
- **05**  Utilice UP y DW para cambiar el valor.

**06** • Pressione MENU para registrar el nuevo valor.

- 01 · Pressione MENU durante 2 s. hasta que aparezca PD.
- 02 · Utilice UP hasta que aparezca *RB*.
- $03 \cdot$  Pressione Menu emergente  $BB$ .
- **04**  Pressione MENU para editar el valor.
- **05**  Utilice UP y DW para cambiar el valor.
- **06**  Pressione MENU para registrar el nuevo valor.

### **Operación de programación a distancia (PGM ON):**

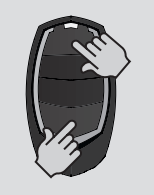

• Presione las teclas indicadas en la imagen simultáneamente durante 10 segundos y la luz intermitente parpadeará (en la pantalla aparece la primera posición libre).

Cada vez que memorice 1 mando, el panel de control saldrá de la programación a distancia. Si desea memorizar más mandos, siempre tendrá que repetir el proceso de presionar las teclas simultáneamente durante 10 segundos para cada nuevo mando.

## **04. PROGRAMACIÓN "E" 04. PROGRAMACIÓN "E"**

## HOMBRE PRESENTE

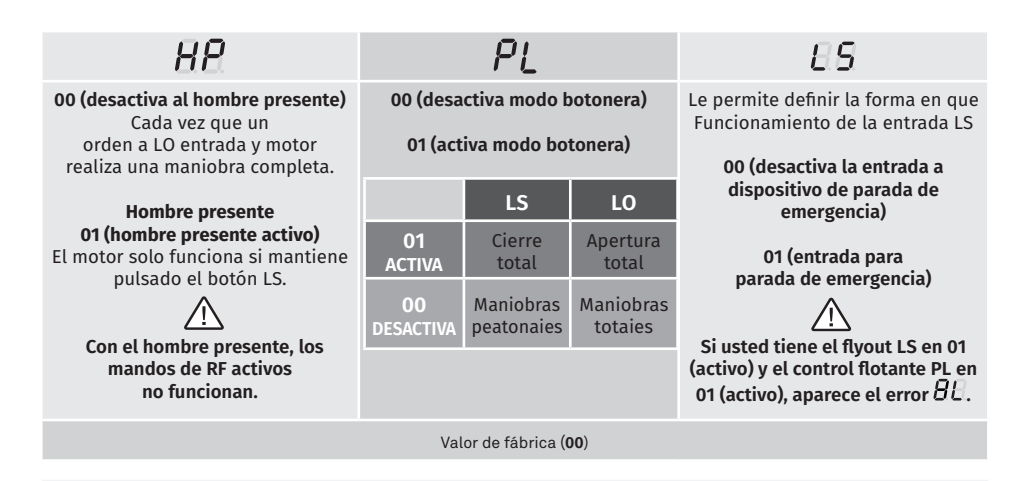

- **01 •** Pressione MENU durante 10 s. hasta que aparezca  $\theta$ *B*.
- **02** Pressione MENU hasta que aparezca  $\overline{H}$ . Utilice UP o DW para navegar por los parámetros.
- **03**  Pressione MENU para editar el valor del parámetro elegido.
- **04**  Aparece el tiempo de valor de fábrica. Utilice UP y DW para cambiar el valor.
- **05**  Pressione MENU para registrar el nuevo valor.

Motorline

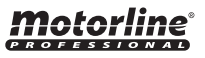

# $\mathsf E$   $\mathsf F$  FOLLOW ME

### **00 función desactivada 01 función activada después de la apertura 02 función activada en apertura**

Le permite activar la opción Follow me. Con esta opción activada, el panel de control, cuando está en la posición abierta o apertura, da una orden de cierre 5 seg. después de que el dispositivo de seguridad detecta el paso de cualquier objeto / usuario

Valor de fábrica (**00**)

- **01 •** Pressione MENU durante 10 s. hasta que aparezca  $\theta$ *B*.
- **02** Utilice UP hasta que aparezca  $E$ .
- **03**  Aparece el tiempo de valor de fábrica.
- **04**  Pressione MENU para editar el valor.
- **05**  Utilice UP y DW para cambiar el valor.
- **06**  Pressione MENU para registrar el nuevo valor.

## **04. PROGRAMACIÓN "E"**

# E. Y AJUSTE DEL TIEMPO DEL CURSO

Permite ajustar el tiempo de trabajo para las carreras de apertura y cierre de las dos hojas

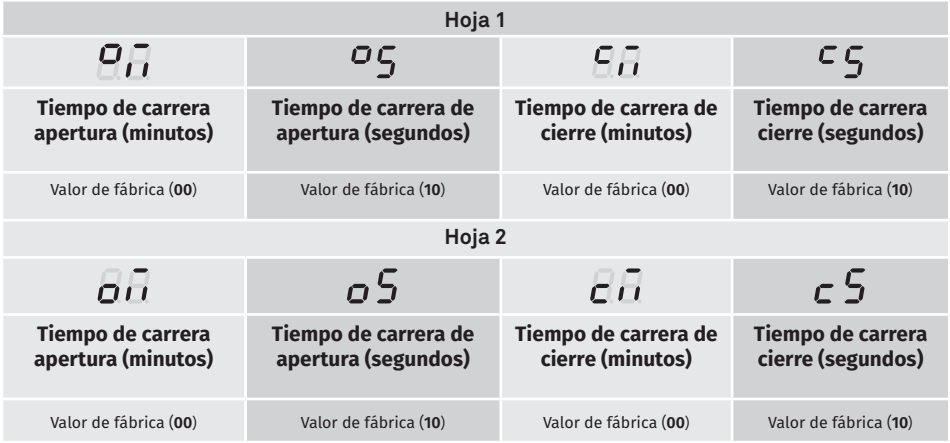

**01 •** Pressione MENU durante 10 s. hasta que aparezca  $\theta$ *B*.

**02 •** Utilice UP hasta que aparezca  $E E$ .

**03 •** Pressione Menu emergente  $\overline{B}$ . Utilice UP o DW para navegar por los parámetros.

- **04**  Pressione MENU para editar el valor del parámetro elegido.
- **05**  Aparece el tiempo de valor de fábrica. Utilice UP y DW para cambiar el valor.
- **06**  Pressione MENU para registrar el nuevo valor.

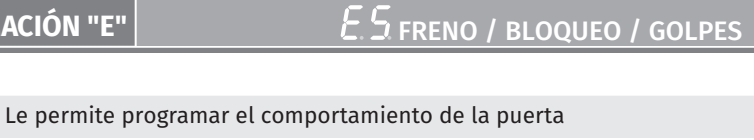

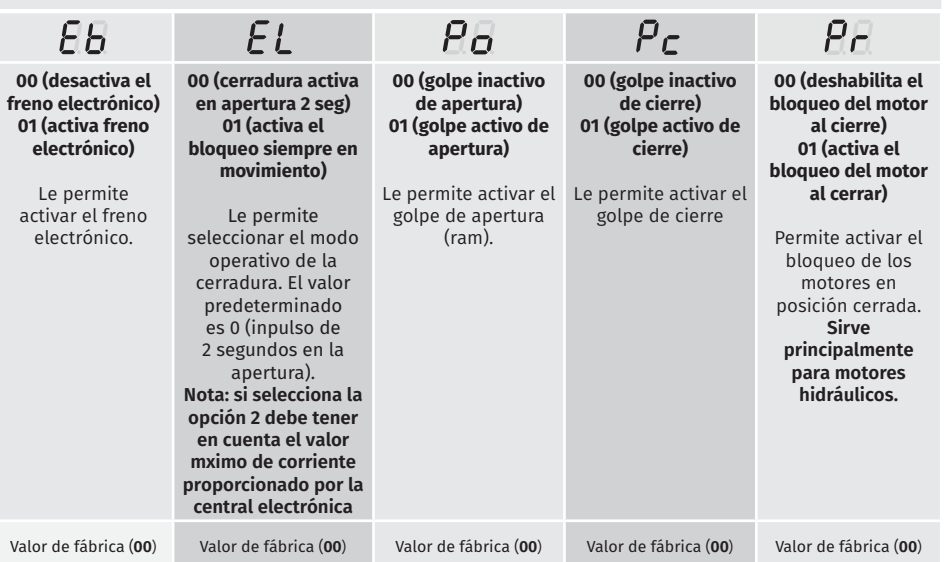

**01** • Pressione MENU durante 10 s. hasta que aparezca  $\theta$ *B*.

**02** • Utilice UP hasta que aparezca  $EB$ .

**04. PROGRAMACIÓN "E"**

**03** • Pressione Menu emergente  $EB$ . Utilice UP o DW para navegar por los parámetros.

**04** • Pressione MENU para editar el valor del parámetro elegido.

**05** • Aparece el tiempo de valor de fábrica. Utilice UP y DW para cambiar el valor.

**06** • Pressione MENU para registrar el nuevo valor.

E S VELOCIDAD DE PARO SUAVE **04. PROGRAMACIÓN "E"**

Este menú le permite ajustar la velocidad del paro suave.

Cuanto más alto sea el nivel, más rápida será el paro suave.

min. **0 9** max. Valor de fábrica (**05**)

**01 •** Pressione MENU durante 10 s. hasta que aparezca  $\theta$ *B*.

- **02** Utilice UP hasta que aparezca  $EB$ .
- **03** Pressione Menu emergente  $6d$ .
- **04**  Pressione MENU para editar el valor.
- **05**  Utilice UP y DW para cambiar el valor.
- **06**  Pressione MENU para registrar el nuevo valor.

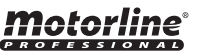

Este menú permite comprobar cuántas maniobras completas ha realizado la central (maniobra completa significa abrir y cerrar).

**Reiniciar el panel no borra el recuento de maniobras .**

**Ejemplo:** 13456 maniobras 01- Cientos de miles / 34- Miles / 56- Docenas

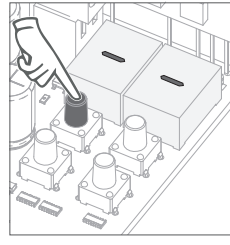

**01** • Presione MENU durante 10 segundos.

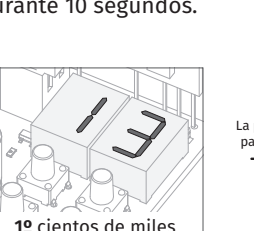

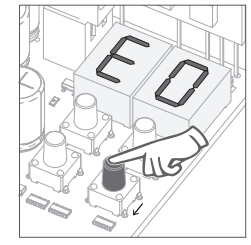

**02** • Aparece E0. Presione UP hasta aparecer E7.

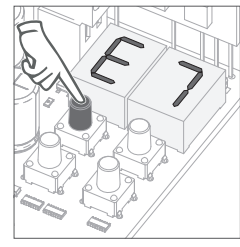

**03** • Presione MENÚ.

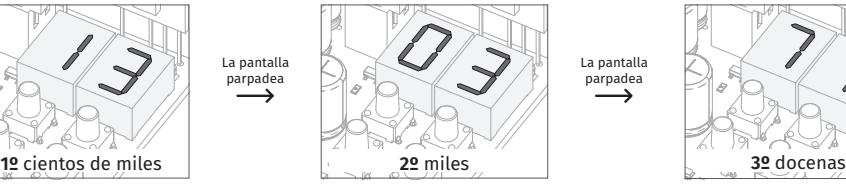

**04** • El recuento de maniobras aparece en el siguiente orden (ejemplo de 130371)

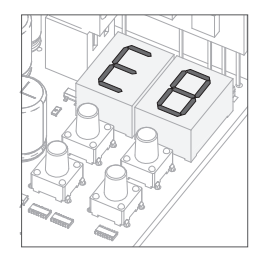

**05** • Aparece E8.

A hacer reset, todos valores de fábrica serán repuestos.

Sólo el contador de maniobras siempre tendrá los datos almacenados Los mandos memorizados y el contador de maniobras quedará siempre con los dados memorizados.

- **01 ·** Pressione MENU durante 10 s. hasta que aparezca  $\overline{E}B$ .
- **02 •** Utilice UP hasta que aparezca  $\theta$ 8.
- **03 · Pressione Menu emergente**  $\overline{B}$ **.**
- **04**  Pressione MENU para editar el valor.
- **05**  Utilice UP y DW para cambiar el valor.
- **06**  Pressione MENU para registrar el nuevo valor.

### **04. PROGRAMACIÓN "E"**

# $E<sub>SALIDA</sub>$  RGB

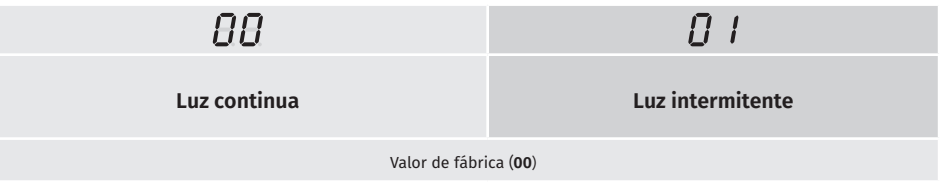

- **01 •** Pressione MENU durante 10 s. hasta que aparezca  $EB$ .
- **02** Utilice UP hasta que aparezca  $EB$ .
- **03 Pressione Menu emergente**  $\theta\theta$ **.**
- **04**  Pressione MENU para editar el valor.
- **05**  Utilice UP y DW para cambiar el valor.
- **06**  Pressione MENU para registrar el nuevo valor.

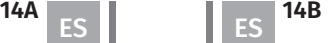

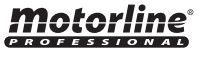

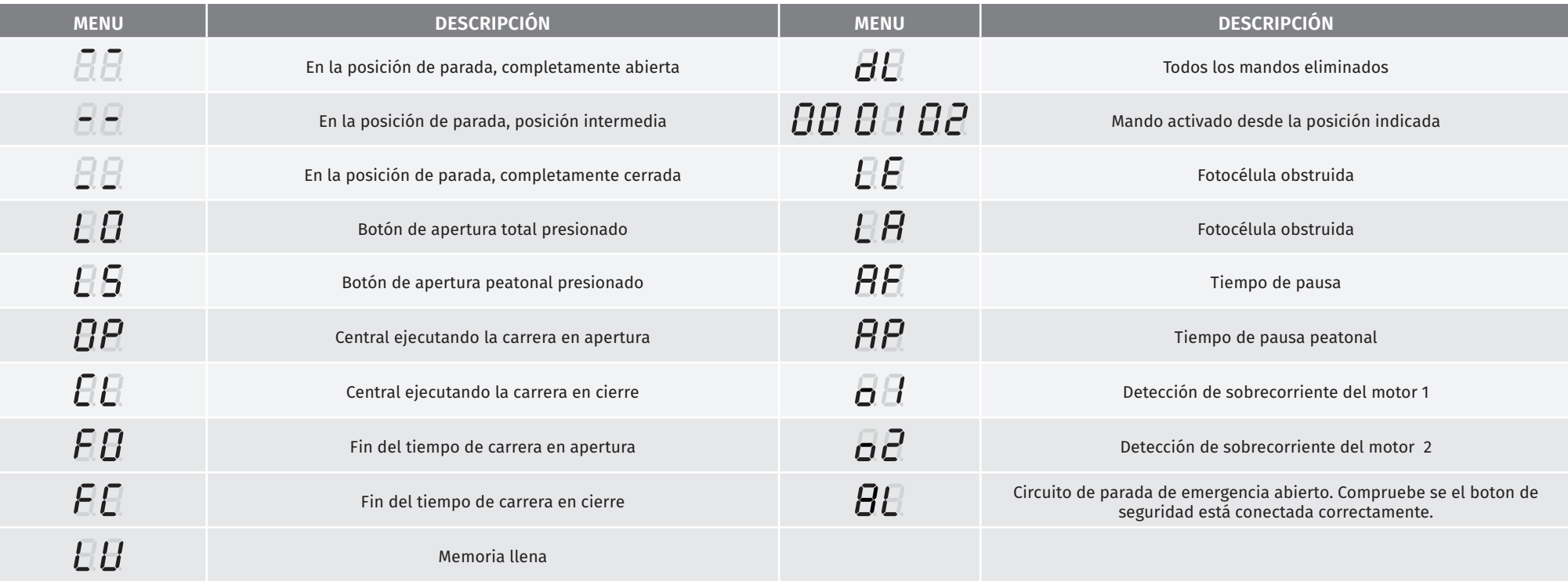

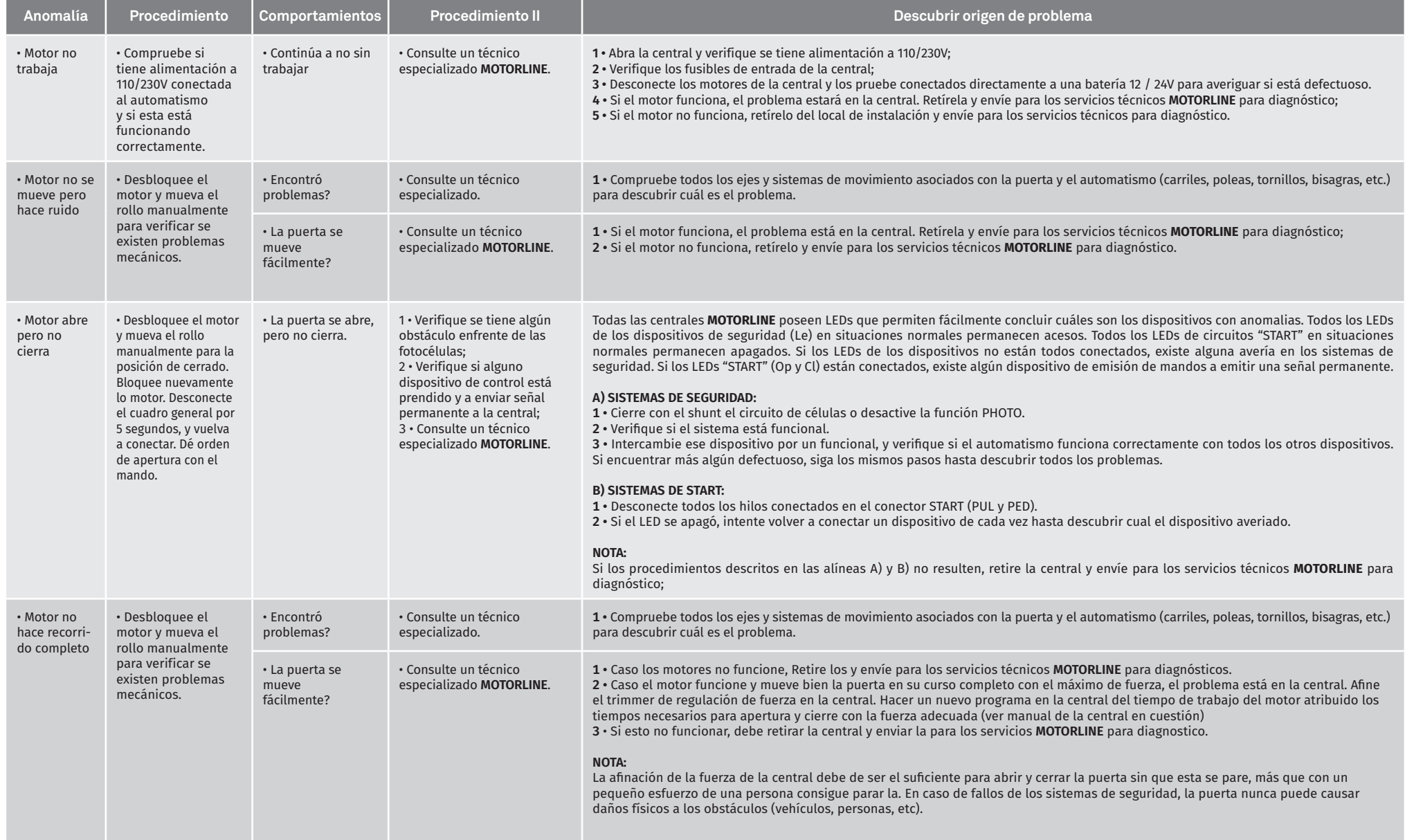

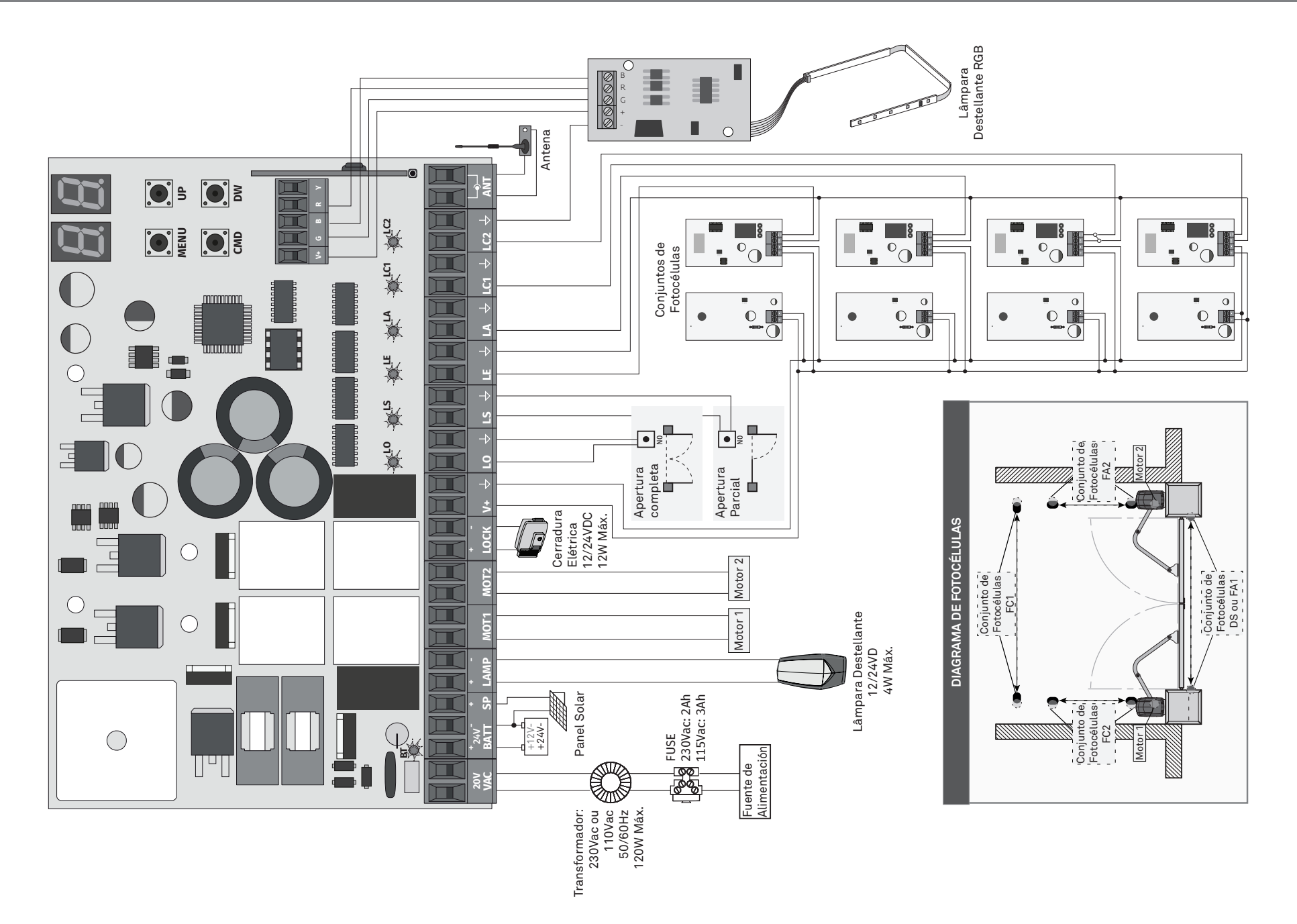